# **LEMBAR KERJA PESERTA DIDIK DARING (LKPD) PEMBELAJARAN 3 PEMROGRAMAN DASAR PASCAL 1**

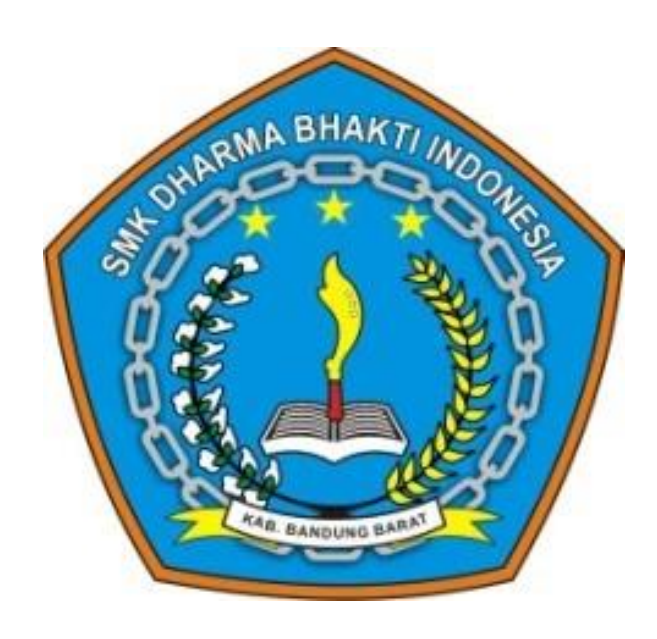

Mata pelajaran : Pemrograman Dasar Kelas/semester : X/1 Tahun pelajaran : 2020/2021

- Kompetensi keahlian : Rekayasa Perangkat Lunak
	-
	-
- Materi : Pemrograman Dasar Pascal
	-

## **YAYASAN PANORAMA PUTRA INDONESIA BANDUNG BARAT SEKOLAH MENENGAH KEJURUAN (SMK) DHARMA BHAKTI INDONESIA**

**Program KeahlianFarmasi, RekayasaPerangkatLunak&Keperawatan IzinOperasional : 421/3405 Disdikpora 2016** Jl. SMP Rt. 04/04 Ds. Batujajar Barat Kec. Batujajar, Kab. Bandung Barat 40561

# A.Kegiatan Mandiri

- A. Kompetensi dasar
	- 3.4 Menerapkan penggunaan tipe data, variabel, konstanta, operator, dan ekspresi
	- 4.4 Membuat kode program dengan tipe data, variabel, konstanta, operator dan ekspresi
- B. Indikator pencapaian kompetensi
	- 4.4.8 Melakukan pembuatan code program pada aplikasi pascal dengan penerapan operator aritmatika.
	- 4.4.9 Melakukan pembuatan code program pada aplikasi pascal dengan penerapan operator perbandingan.
	- 4.4.10 Melakukan pembuatan program sederhana pada aplikasi pascal
- C. Tujuan Pembelajaran
- 1. Melalui latihan dan uji coba pembuatan kode program pada aplikasi pascal android peserta didik mampu:
	- a. Menilai bentuk dan fungsi operator aritmatika dengan penuh percaya diri;
	- b. Menilai bentuk dan fungsi operator perbandingan dengan penuh percaya diri;
- 2. Melalui diskusi kelompok dan praktikum menggunakan aplikasi pascal adroid peserta didik mampu membuat program sederhana dengan penuh rasa percaya diri dan tanggung jawab.
- D. Topik

Penggunaan kode program Operator aritmatika dan operator perbandingan serta ekspresi pada aplikasi pascal android.

- E. Alat dan bahan
	- $\checkmark$  Aplikasi pascal android
	- $\checkmark$  Video pembelajaran 1
	- $\checkmark$  Handphone android
	- $\checkmark$  Internet
	- $\checkmark$  Google form
- F. Alokasi waktu

Waktu yang disediakan 45 menit untuk menyelesaikan kegiatan mandiri dan kelompok

G. Intruksi kerja

- 1) Sebelum melakukan uji coba penerapan Operator Aritmatika dan operator perbandingan dalam Bahasa pemrograman pada aplilkasi pascal diharapkan anda sudah menongton video pembelajaran 3.
- 2) Persiapkan aplikasi pascal android dengan mendownload pada link berikut " [Turbo Pascal Android](https://play.google.com/store/apps/details?id=com.duy.pascal.compiler) " , kemudan install pada hp android anda.
- 3) Lakukan praktik uji coba pembuktian penerapan Operator Aritmatika dan Operator Perbandingan pada aplikasi pascal android yang tersedia pada sub langkah kerja.
- 4) Buat lah laporan hasil analisa uji coba penerapan Operator Aritmatika dan Operator Perbandingan yang diterapkan pada aplikasi pascal android, berupa hasil kajian, listing program, dan output program (gunakan gambar Screenshot).
- 5) Laporan hasil analisa uji coba dituangkan pada google form berikut: [Laporan Hasil Uji Coba](https://forms.gle/7bkoEJ4kp3vJTT9v5)
- H. Langkah Kerja
	- a) Penerapan Operator Aritmatika

Operand (ekspresi) adalah nilai asal yang digunakan di dalam sebuah proses operasi. Sedangkan Operator adalah instruksi yang diberikan untuk mendapatkan hasil dari proses tersebut. Biasanya operator berupa karakter matematis atau perintah singkat sederhana.

Sebagai contoh, pada operasi: 10 + 2. Angka 10 dan 2 disebut sebagai operand/ekspresi, sedangkan tanda tambah (karakter +) adalah operator.

Berikut cara penerapan Operator aritmatika pada pascal:

1) Buka Aplikasi pascal android kemudian buat file baru dengan nama " **OperatorAritmatika** ";

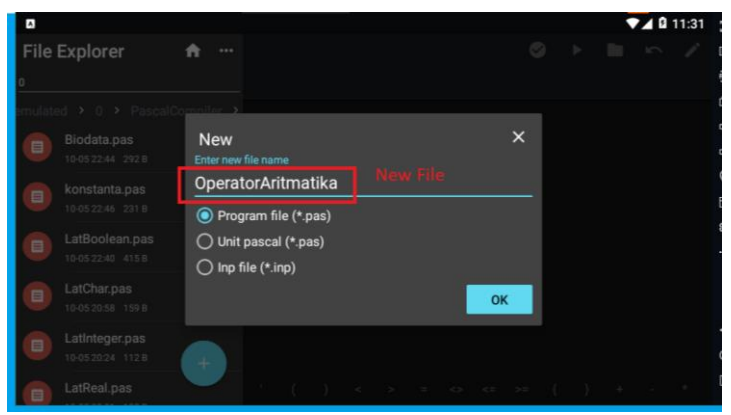

2) Tulis Listing Program berikut pada aplikasi pascal android (perhatikan penulisan huruf besar, huruf kecil, tanda baca yang digunakan, serta ejaan harus sesuai, kalo tidak akan error):

```
program OperatorAritmatika;
uses crt;
var
```

```
 a,b,c,d,e,f,g,h:integer;
begin
   a:=8+4;
  b:=9-2; c:=2*3;
   d:=10+3-7*4;
  e:=( (10+3)-7)*4; f:=-79;
   writeln('a: ',a);
   writeln('b: ',b);
   writeln('c: ',c);
   writeln('d: ',d);
   writeln('e: ',e);
   writeln('f: ',f);
```
#### readln; end.

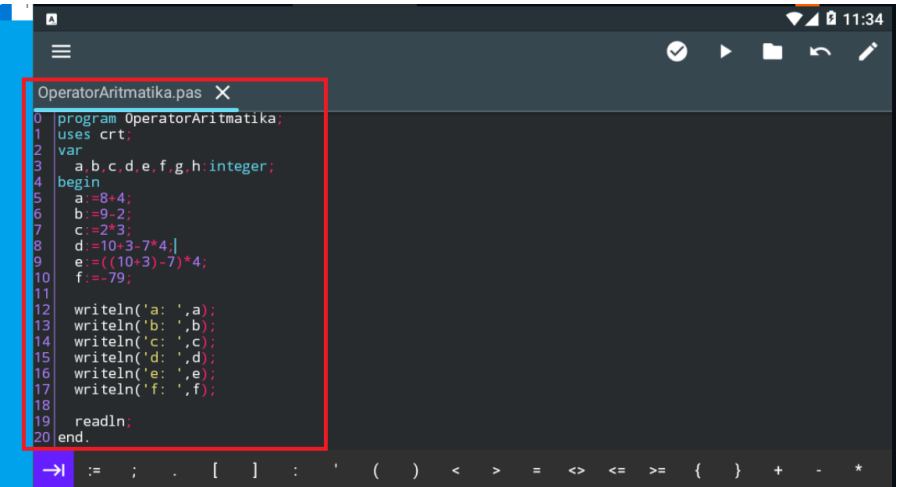

Keterangan: Huruf yang bercetak tebal adalah bentuk penggunaan Operator aritmatika

3) **Klik Run** untuk menjalankan program

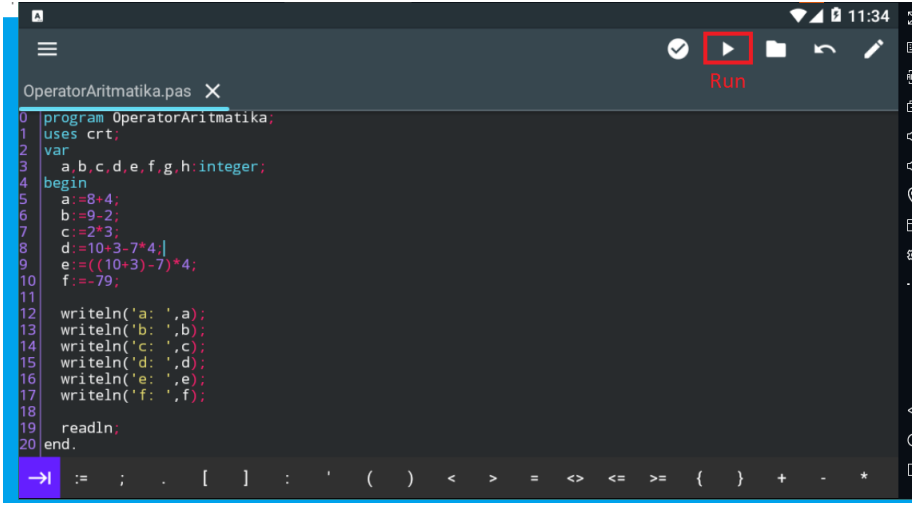

4) Hasil compile program:

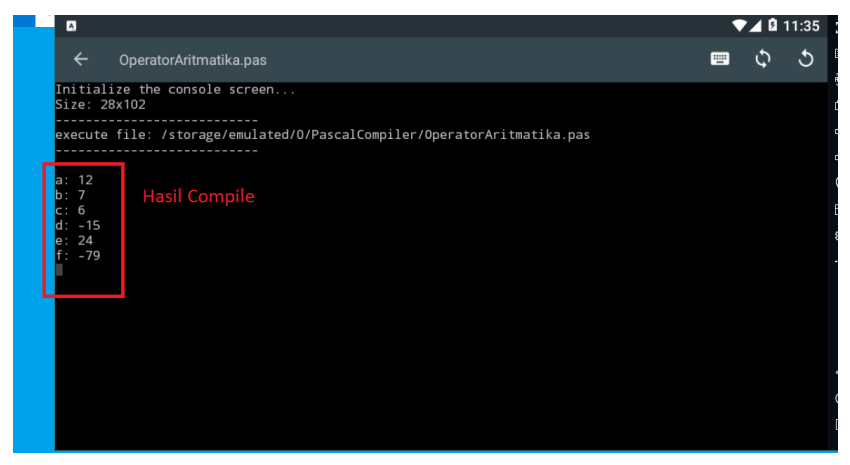

b) Penerapan Operator Perbandingan

Operator perbandingan umumnya digunakan dalam proses pengambilan keputusan atau percabangan program. Sebagai contoh, jika angka pertama lebih besar dari kedua, maka jalankan perintah ini.

1) Buka Aplikasi pascal android kemudian buat file baru dengan nama " **OperatorPerbandingan** ";

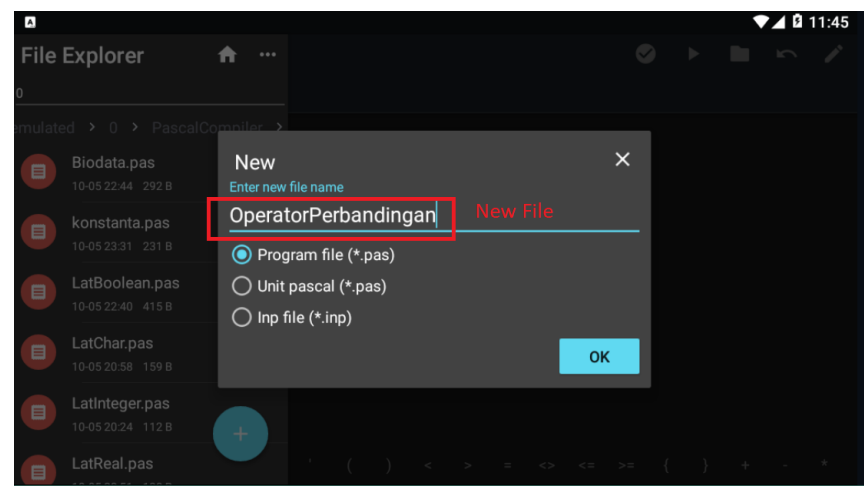

2) Tulis Listing Program berikut pada aplikasi pascal android (perhatikan penulisan huruf besar, huruf kecil, tanda baca yang digunakan, serta ejaan harus sesuai, kalo tidak akan error):

```
program operator perbandingan;
uses crt;
var
   a,b:integer;
   hasil:boolean;
begin
   clrscr;
  a:=6;
```
 $b:=8;$ writeln('a =  $',a$ ); writeln(' $b = '$ ,b); writeln;

#### $hasil:= a = b;$

```
writeln('a = b :', hasil);
hasil:= a \Leftrightarrow b;
writeln('a \langle b :', hasil);
 hasil:= a > b;
writeln('a > b :', hasil);
 hasil:= a < b;
writeln('a < b :', hasil);
 hasil:= a >= b;
writeln('a >= b : ', hasil);
 hasil:= a <= b;
writeln('a \leq b :', hasil);
```
readln;

end.

| $\blacksquare$                                                                                                    |   | $\blacktriangle$ 0 11:48 |  |                          |  |  |  |        |      |  |  |  |  |  |
|----------------------------------------------------------------------------------------------------|---|--------------------------|--|--------------------------|--|--|--|--------|------|--|--|--|--|--|
| $\equiv$                                                                                                    |   |                          |  |                          |  |  |  |        |      |  |  |  |  |  |
| OperatorPerbandingan.pas X                                                                                                    |   |                          |  |                          |  |  |  |        |      |  |  |  |  |  |
|                                                                                                    |   |                          |  |                          |  |  |  |        |      |  |  |  |  |  |
| program operatorperbandingan;<br>0<br>uses crt:<br>var<br>$a, b:$ integer;<br>hasil:boolean;<br>begin<br>clrscr;<br>$a := 6$ :<br>$b := 8$<br>writeln('a = ',a);<br>writeln('b = ',b);<br>writeln;<br>hasil:= $a = b$ ;<br>writeln('a = $b$ :', hasil);<br>hasil:= $a \Leftrightarrow b$ ;<br>writeln('a $\leq b$ :', hasil);<br>hasil:= $a > b$ ;<br>writeln('a > b :', hasil);<br>hasil:= $a < b$ ;<br>hasil:= $a = b$ ;<br>writeln('a = $b$ :', hasil);<br>hasil:= $a \Leftrightarrow b$ ;<br>writeln('a $\leq b$ :', hasil);<br>hasil:= $a > b$ ;<br>writeln('a > $\mathbf{b}$ :', hasil);<br>hasil:= $a < b$ ;<br>writeln('a < b :', hasil);<br>hasil:= $a \ge b$ ;<br>writeln('a $>= b$ :', hasil);<br>hasil:= $a \leq b$ ;<br>writeln('a <= $b$ :', hasil);<br>readln;<br>end. |   |                          |  |                          |  |  |  |        |      |  |  |  |  |  |
| $\rightarrow$<br>$\mathbf{r}$<br>÷.                                                                                                    | 1 |                          |  | $\overline{\phantom{a}}$ |  |  |  | $\leq$ | $>=$ |  |  |  |  |  |

Keterangan: Huruf yang bercetak tebal adalah bentuk penggunaan Operator aritmatika

#### 3) **Klik Run** untuk menjalankan program

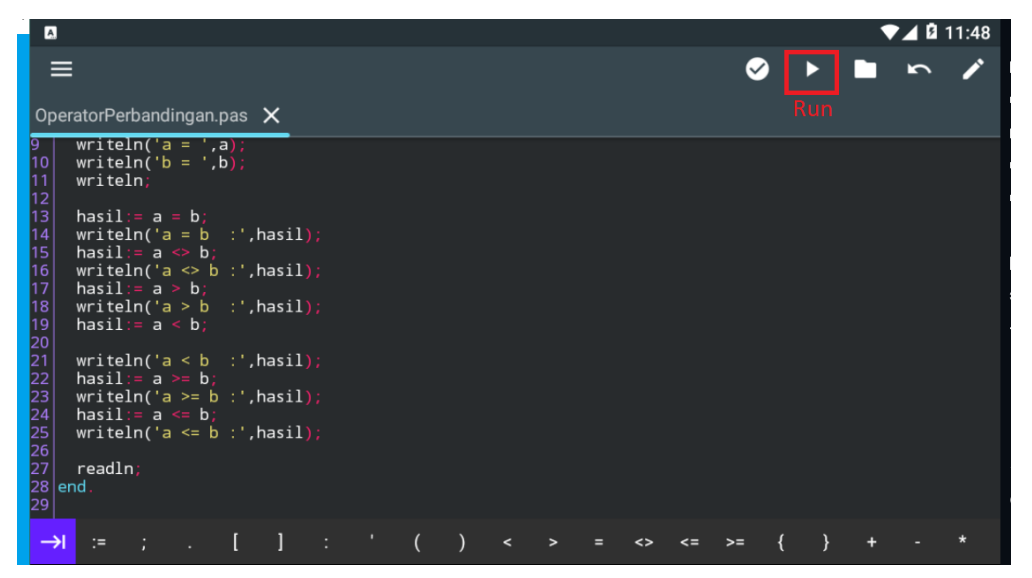

#### 4) Hasil compile program:

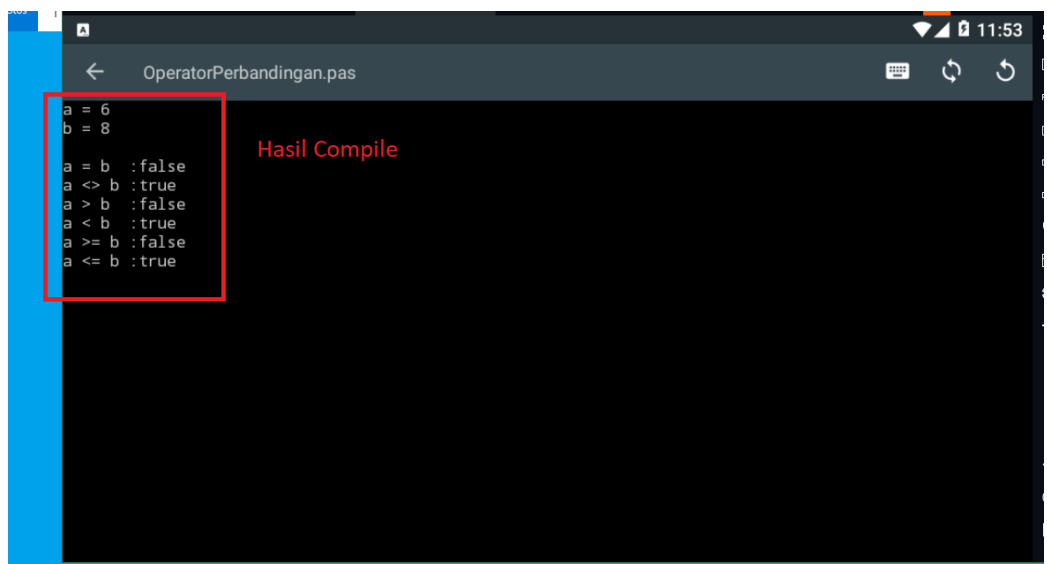

## B.Kegiatan Kelompok

- A. Intruksi kerja
	- 1) Lakukan diskusi kelompok melalui WA Group maupun chat Google classroom, sesuai kelompok yang telah ditentukan.
	- 2) Analisis kasus soal yang akan diberikan dan diskusikan dalam kelompok
	- 3) Kerjakan kasus soal pada aplikasi pascal android sebagai pembuktian tidak ada koding yang error.
	- 4) Buat laporan hasil pembuatan program sederhana pada aplikasi pascal, dengan menuangkan laporan pada google form berikut " [Laporan Kegiatan](https://forms.gle/VQvBZySDr68koEJi7)  [Kelompok](https://forms.gle/VQvBZySDr68koEJi7) " (klik link tersebut).
	- 5) Presentasikan hasil kegiatan kelompok pada sesi google meet, 1 kelompok perwakilan 1 orang.
- B. Kasus

Diketahui nilai Ujian Tengah Semester seorang siswa bernama Ramanda kelas X-A-RPL dengan nilai PAI = 90, Matematika = 80, Pemdas = 95, DDG = 80. Buatlah sebuah program sederhana dalam pascal untuk mengetahui nilai ratarata, cara menghitung rata-rata jumlah total nilai pelajaran dibagi jumlah pelajaran. Hasil keluaran yang diharapkan adalah:

=====================

Nilai ujian tengah semester

Nama : Ramanda Kelas : X-A-RPL Nilai PAI : 90 Nilai Mtk : 80 Nilai Pemdas : 95 Nilai DDG : 80 Rata-rata : 86,25

Hasil Keluaran yang diharapkan seperti Nampak gambar berikut:

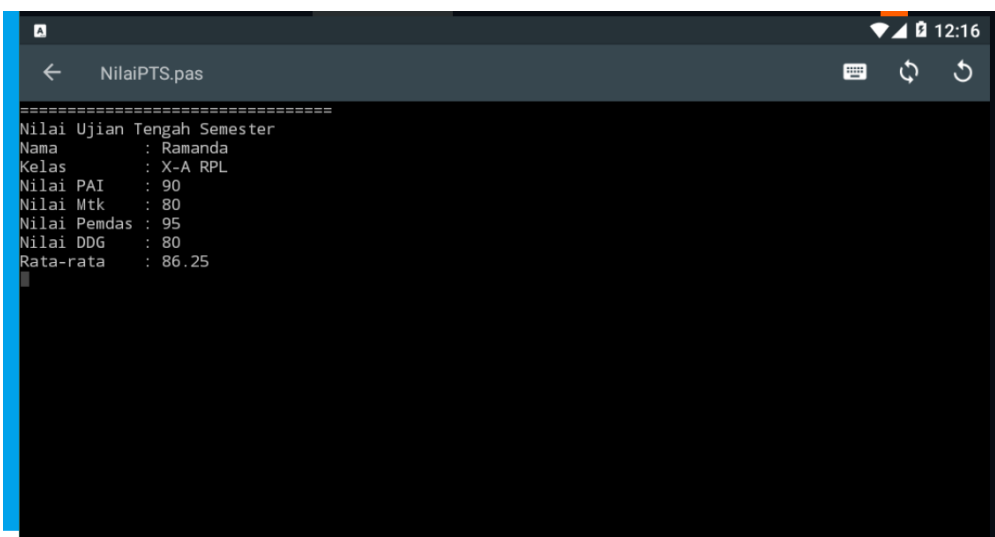

### C. Penilaian

Rubric penilaian keterampilan:

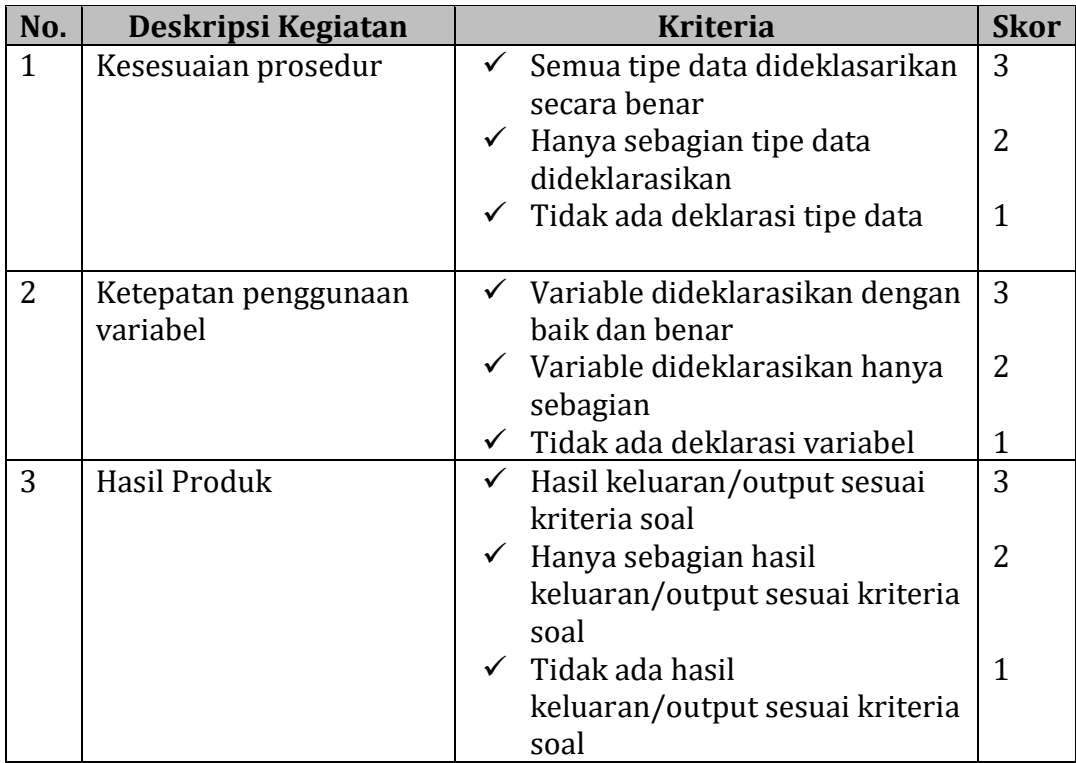

Nilai Akhir 
$$
=
$$
  $\frac{Skor Periodehan}{Skor Maksimal}$  X 100